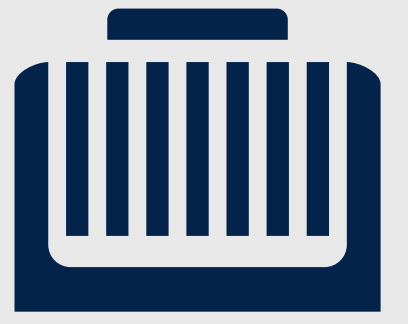

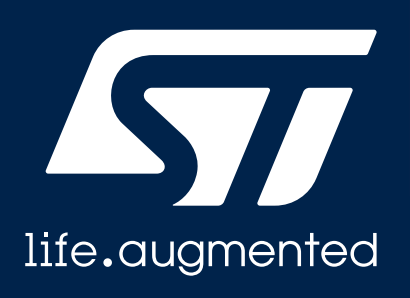

### **STM32 HAL Ethernet**  Driver Migration Guidelines

STMicroelectronics / MCD V1.0 Dec 2021

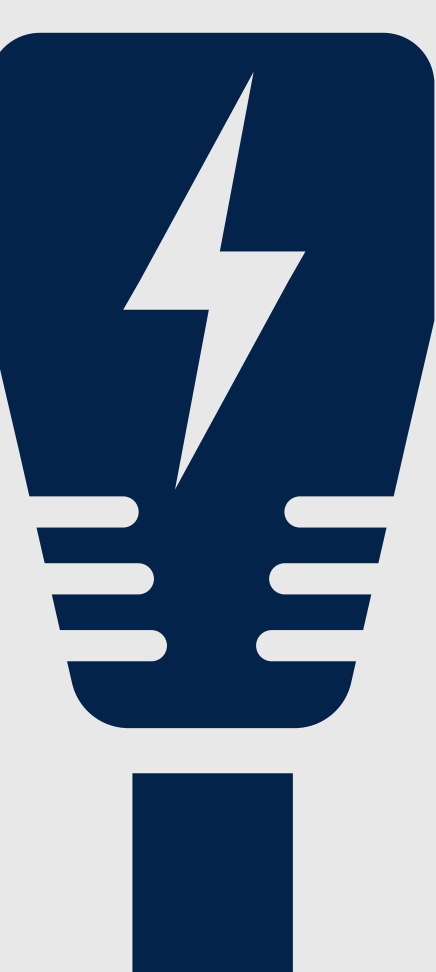

### **Scope**

- This document aims to provide simple steps to update an existing project using legacy Ethernet HAL driver with LwIP, in order to use the new Ethernet HAL driver.
- Last section of the document explains how to keep using legacy Ethernet HAL driver when the new driver is released in the STM32 CubeFW package.

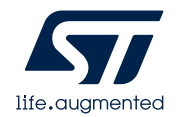

## Reception Process using LWIP

1. Modify the interface reception function: *low\_level\_input()* by replacing *HAL\_ETH\_GetRxDataBuffer()*, *HAL\_ETH\_GetRxDataLength()* and *HAL\_ETH\_BuildRxDescriptors()* with the new API: *HAL\_ETH\_ReadData().*

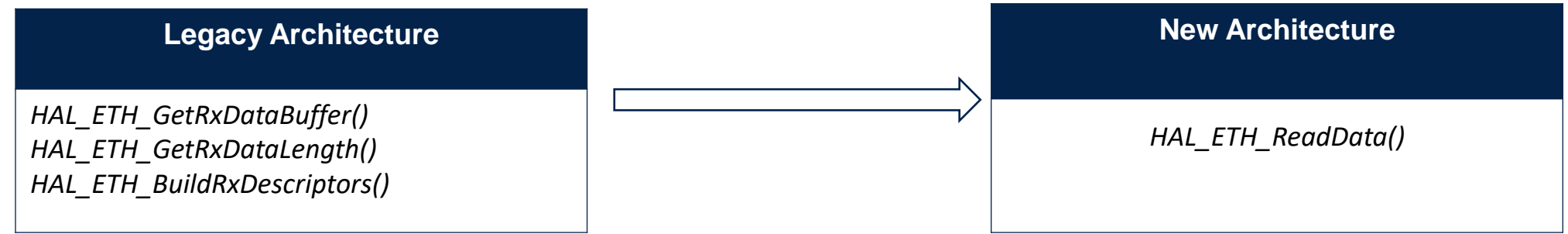

- 2. Fill the callback function to allocate the reception buffer: *HAL\_ETH\_RxAllocateCallback*().
- 3. Fill the callback function to Link received Data : *HAL\_ETH\_RxLinkCallback*().

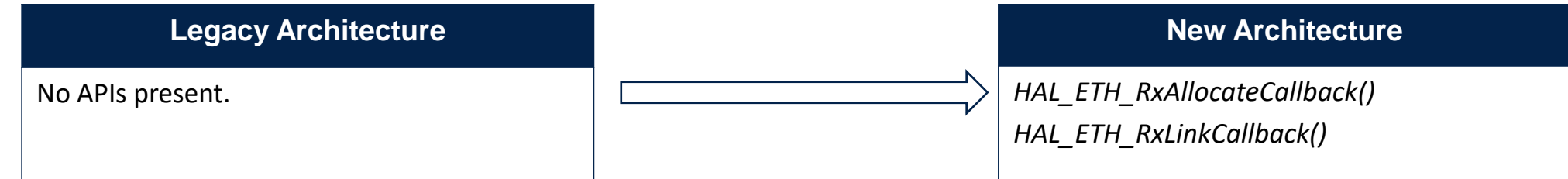

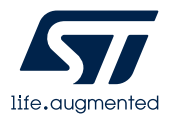

# Transmission Process using LwIP

- 1. In interface transmission function: *low\_level\_output():*
	- a. Add *pbuf\_ref()* to prevent LWIP from freeing TX buffer.
	- b. Replace *HAL\_ETH\_Transmit()* by *HAL\_ETH\_Transmit\_IT()*.
	- c. Add a semaphore to wait for transmission end.
	- d. Add the ethernet driver function: *HAL\_ETH\_ReleaseTxPacket()* to release transmitted packets.

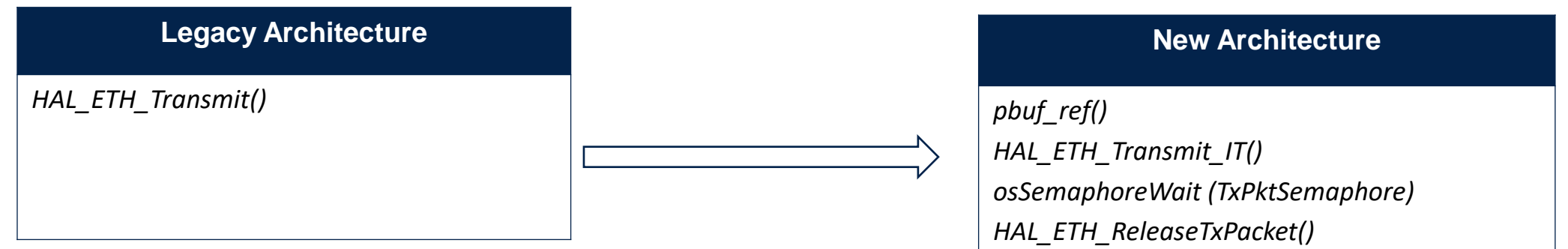

2. In interface transmission function: *low\_level\_output()*, fill the *HAL\_ETH\_TxFreeCallback().* 

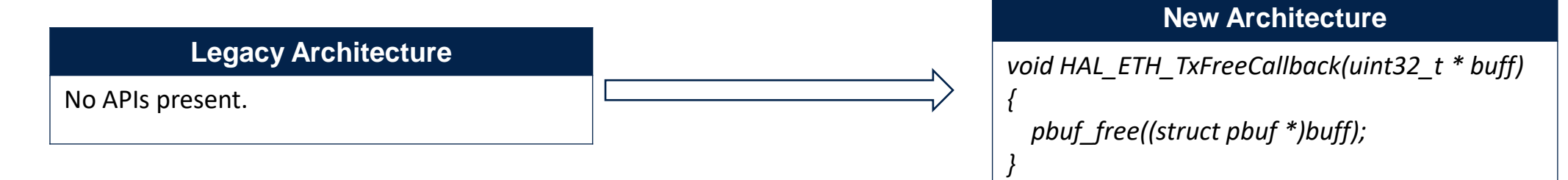

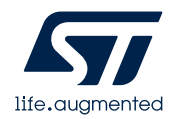

## How to keep using Legacy ETH driver

- New Ethernet driver is released in new STM32 CubeFW packages. But in some cases, users want to keep the older version of the driver. This is still possible by integrating the following files:
	- *Drivers\STM32H7xx\_HAL\_Driver\Src\Legacy\stm32xxxx\_hal\_eth.c/.h*
	- *Drivers\STM32H7xx\_HAL\_Driver\Src\Legacy\stm32xxxx\_hal\_eth\_ex.c/.h*
- Following steps shall be followed in order to deploy legacy Ethernet driver:
	- 1. In the application project: replace new Ethernet driver with the legacy driver.
		- *Drivers\STM32H7xx\_HAL\_Driver\Src\Legacy\stm32xxxx\_hal\_eth.c*
		- *Drivers\STM32H7xx\_HAL\_Driver\Src\Legacy\stm32xxxx\_hal\_eth\_ex.c*
	- 2. In Application projects, add the legacy path: *Drivers\STM32H7xx\_HAL\_Driver\Inc\Legacy*
	- 3. In *stm32xxxx\_hal\_conf.h,* enable legacy Ethernet driver by activating legacy mode: *#define HAL\_ETH\_LEGACY\_MODULE\_ENABLED #ifdef HAL\_ETH \_LEGACY \_MODULE\_ENABLED #include "stm32h7xx\_hal\_eth\_legacy.h" #endif /\* HAL\_ETH \_LEGACY \_MODULE\_ENABLED \*/*

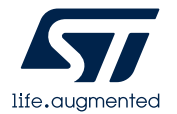

# Our technology starts with You

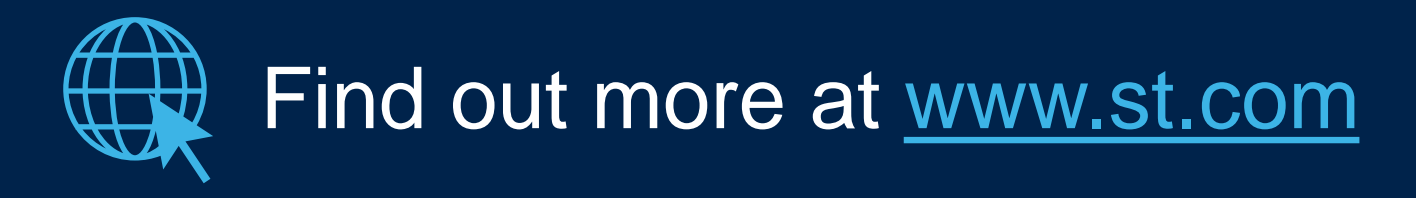

© STMicroelectronics - All rights reserved. ST logo is a trademark or a registered trademark of STMicroelectronics International NV or its affiliates in the EU and/or other countries. For additional information about ST trademarks, please refer to [www.st.com/trademarks.](http://www.st.com/trademarks) All other product or service names are the property of their respective owners.

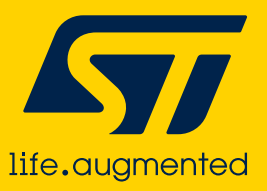